**Concluzii.** Activitățile reale și virtuale de laborator descrise în această lucrare fac parte din setul de activități de cercetare științifică care se realizează în cadrul proiectului *Elaborarea și implementarea manualelor digitale interactive în învățământul preuniversitar*, cifrul 20.80009.0807.25. La momentul actual aceste rezultate se află în proces de implementare în procesul de instruire.

#### **BIBLIOGRAFIE**

- 1. Curricula disciplinară și Ghidul de implementare (Fizica 2019) [https://mecc.gov.md/sites/default/files/fizica\\_gimnaziu\\_ro.pdf](https://mecc.gov.md/sites/default/files/fizica_gimnaziu_ro.pdf) (vizitat 10.03.2022).
- 2. BOTGROS, I., BOCANCEA, V., și al. Fizică. Manual pentru clasa a VII-a. Chișinău: Cartier, 2020. <http://profesor.md/manuale-scolare-online-clasa-i-xii/> (vizitat 1.04.2022).
- 3. "MDIR Constructor 2.00" software pentru crearea manualelor digitale interactive. [http://www.db.agepi.md/opere/Details.aspx?id=16652671151672044724&nr=1665267](http://www.db.agepi.md/opere/Details.aspx?id=16652671151672044724&nr=16652671751672644725) [1751672644725](http://www.db.agepi.md/opere/Details.aspx?id=16652671151672044724&nr=16652671751672644725) (vizitat 12.04.2022).

# **ACTIVITĂȚI DE ÎNVĂȚARE INTERACTIVE ÎN MANUALUL DIGITAL DE MATEMATICĂ PENTRU CLASA A VI-A**

# **INTERACTIVE LEARNING ACTIVITIES IN THE MATH E-TEXTBOOK GRADE 6**

*Olesea Sîrghi, drd., asistent universitar, UPS "Ion Creangă"din Chișinău, Tatiana Chiriac, doctor, conf. univ., UPS "Ion Creangă"din Chișinău*

*Olesea Sîrghi*, *PhD student, university assistant,* ‖*Ion Creanga" SPU of Chisinau* ORCID: 0000-0002-0294-3657 *Tatiana Chiriac, PhD, associate professor, "Ion Creanga" SPU of Chisinau* ORCID: 0000-0002-6122-1937

## **CZU: 37.016:51:004**

#### **DOI: 10.46728/c.v2.25-03-2022.p207-215**

#### **Abstract**

The advancement of technology and the development of programs used for the creation of digital educational resources placed in front the use of digital textbooks as an interactive learning tool. It is well known that the purpose of education is not only to provide students with knowledge but also to encourage them to actively build knowledge. In this study, it was proposed to analyze interactive learning models developed in the 6th-grade digital mathematics textbook through the *MDIRConstructor 2.0* application. The research is carried out within the research project "Development and implementation of interactive digital textbooks in preuniversity education" (State Program 2020-2023, project figure 20.80009.0807.25).

**Key-words:** digital educational resources, interactive learning activities, math e-textbook

## **Introducere**

Învățarea interactivă se referă la procesul de instruire a elevilor într-un mod în care aceștia sunt implicați activ în procesul lor de învățare. Există diferite moduri de a crea o implicare de învățare interactivă, de cele mai multe ori fiind organizată prin: interacțiunea profesor-elev, interacțiunea elev-elev, utilizarea materialelor audio / video și utilizarea de exerciții practice.

Activitățile de învățare interactivă încurajează elevii să devină membri activi ai propriei formări, să-și dezvolte gândirea critică și să-și sporească interesul și cunoștințele, folosindu-și creierul, ceea ce duce la memorarea informațiilor pe termen lung. Elevii învață preponderent prin participarea lor la dobândirea cunoștințelor, prin culegerea de informații și procesarea acestora, sau prin aplicarea conceptelor și rezolvarea problemelor. Cadrul didactic pentru atingerea finalităților de învățare aplică și adaptează conținuturile în contextul unor metode didactice și la specificul demersului educativ, urmărind o participare cât mai activă a fiecărui elev. Astfel, învățarea interactivă contribuie la îmbunătățirea calității procesului instructiveducativ, deoarece transformă elevul într-un participant activ în procesul învățării.

În această ordine de idei, vom specifica că un manual digital interactiv trebuie să fie un instrument eficient de învățare, care să faciliteze învățarea interactivă și să asigure atingerea scopului și idealului educațional. Exercițiile interactive ale manualelor digitale sporesc entuziasmul și dorința elevilor de a învăța, iar sentimentul de participare la propria învățare contribuie la progresul lor academic. Astfel, autorii de manuale digitale și cadrele didactice ar trebui să se concentreze pe funcționalitățile și oportunitățile manualului digital care cresc interacțiunea și colaborarea elevilor.

În acest această lucrare, autorii analizează plus valoarea unor activități de învățare interactivă proiectate în cadrul manualului digital de matematică clasa a 6-a prin intermediul aplicației *MDIRConstructor 2.0*. Menționăm că manualele digitale au avantaje sporite față de manualele tipărite tradiționale în aspecte privind prezentarea multimedia a conținuturilor educaționale, înțelegerea și învățarea activă, care pot duce la o interacțiune performantă între elevi și conținutul de învățare și între elevi și profesori.

## **Valoarea formativă a resurselor educaționale digitale**

Evoluția tehnologiei informației în domeniul educației provoacă în mod constant optimizarea metodologiei didactice din mai multe aspecte, cele mai importante fiind revalorificarea metodelor tradiționale de predare-învățare-evaluare și adaptarea lor la specificul elevului, și conceperea unor modele optime în rezolvarea sarcinilor sau cerințelor, care pot fi ușor elaborate și prezentate cu ajutorul mijloacelor TIC de către profesori pentru a atinge finalitățile educaționale. Noile tendințe ce se profilează în sistemele educaționale actuale înaintează cadrelor didactice cerințe de a căuta mijloace optime de aplicare a cunoștințelor teoretice și de a organiza activități practice astfel, încât să contribuie cât mai eficient la formarea competențelor cognitive și de aplicare ale elevilor.

Actual, utilizarea resurselor educaționale digitale este răspândită global datorită implementării continue a tehnologiei informației în domeniul educației. Există mai multe tipuri de resurse educaționale digitale, care pot fi *aplicații*, *programe* sau *site-uri web* ce implică elevii în activități de învătare și susțin finalitățile de învătare [1].

Conform [2] o "resursă de învățare digitală" se poate referi fie la orice resursă folosită de profesori și elevi/studenți în scopul învățării, fie la resurse special concepute pentru a fi utilizate în demersurile de învățare.

Conform scopului metodologic, resursele educaționale digitale pot fi de următoarele tipuri:

- Software educațional (SE) al cărui scop este comunicarea cunoștințelor și (sau) competențelor în cadrul activităților educaționale.
- Software pentru (auto)controlul nivelului de stăpânire a materialului educațional.
- Software de modelare conceput pentru a crea un model al unui obiect, fenomen, proces sau situație în scopul analizei și cercetării acestuia.
- Software demonstrativ care oferă o reprezentare vizuală a materialului educațional, vizualizarea fenomenelor, proceselor și relațiilor studiate între obiecte.
- Joc educațional conceput pentru a învăța mai creativ și mai facil conținutul didactic.
- Software de referință conceput pentru a dezvolta abilități pentru organizarea necesară de informații.

De asemenea, clasificându-le în funcție de scopul și metoda de furnizare a materialului educațional, putem distinge resursele educaționale digitale care pot fi prezentate ca [3]: *laboratoare virtuale, modelare virtuală, programe de testare și monitorizare, jocuri didactice, manuale digitale, resurse grafice, resurse multimedia, prezentări electronice, baze de date de instruire, sisteme inteligente de învățare, cărți de referință și enciclopedii*, etc.

Introducerea resurselor educaționale digitale în procesul educațional permite evidențierea unui șir de avantaje printre care pot fi evidențiate:

- Permit crearea unui tablou clar despre fenomenul studiat, deoarece există posibilitatea simulării, modelării unui proces care nu îl putem prezenta în realitate;
- Permit modificarea ușoară a conținutului;
- Oferă posibilitatea distribuirii în rețea;
- Orele devin mai interactive;
- Sporesc interesul elevilor față de tema studiată.

Este necesar de evidențiat că în cazul proiectării și implementării resurselor digitale în scop didactic, profesorul trebuie să țină cont de [1, 5]:

- utilizarea metodelor activ–participative și crearea unor demersuri deschise de învățare;
- disponibilitatea de a propune mijloace de învățare care să implice activ elevii în interacțiunea profesor-elev, elev-elev, elev-computer;
- utilizarea resurselor educaționale digitale ca metodă de organizare a conținutului, dar nu în calitate de scop al învățării;
- centrarea pe elev, elevul devenind subiect, iar competențele lui devenind obiectivele de bază a profesorului.

Însă din punct de vedere didactic, nici unul, nici cel mai avansat instrument de predare nu poate asigura realizarea completă a tuturor obiectivelor de învățare. De aceea, pentru fiecare tip de resursă educatională digitală, trebuie determinată propria "zonă" pedagogică, asigurându-se astfel interacțiunea lor organică cu alte mijloace didactice din lecție.

În general, modelul psihologic și pedagogic al predării-învățării cu suportul computerului implementează o abordare activă, orientată spre personalitatea elevului, în care accentul principal este pus pe *activități de instruire interactive*. Activitățile de instruire interactive pot fi aplicate la toate etapele unui demers didactic, cum ar fi: enunțul sarcinii cognitive; prezentarea conținutului materialului educațional; organizarea activităților de instruire pentru realizarea unor sarcini individuale pe calculator; automatizarea controlului activității elevilor; pregătirea pentru activități educaționale ulterioare.

Resursele educaționale interactive sunt concepute pentru a asigura exhaustivitatea și continuitatea ciclului didactic, deoarece oferă educabilului accesul la materialul teoretic și la o formare activă, cât și permite construcția unor sarcini individuale de instruire. În acest sens, kitul de instruire interactiv este reprezentat de mijloace TIC de tip aplicații educaționale interactive, tablă interactivă, tabletă, laptop.

Asigurarea interactivității înaintează abordări metodologice fundamental noi în sistemul de învățământ. Particularitatea resurselor educaționale de a fi interactive poate influența semnificativ modul de comunicare dintre conținutul educațional și elevi, deoarece studiul și controlul materialului educațional pentru diferiți elevi se va realiza ținând cont de gradul de profunzime și completitudine al conținutului de învățat, și caracteristicile și ritmul individual de învățare al fiecărui elev în parte.

Valoarea constitutivă a resurselor educaționale digitale se referă primordial la posibilitatea organizării eficiente a muncii independente și activarea rolului elevului în învățare. În plus, utilizarea RED în demersul educațional îi ajută pe cei ce învață să înțeleagă imaginea holistică a disciplinei studiate, permite asimilarea independentă a materialului, sporește puterea de înțelegere a conținuturilor, optimizează (auto)controlul și procesul conștient de învățare. [4] În acest caz, resursele digitale utilizate în procesul educațional trebuie să respecte cerințele didactice generale care se referă la prezentarea științifică, accesibilă, problematizată, sistematică și temeinică a materialului de învățat.

**Activități de învățare interactivă proiectate în cadrul manualului digital de matematică clasa 6-a**

Importanța resurselor educaționale digitale crește odată cu expansiunea tehnologiilor informaționale și urmărește utilizarea instrumentelor TIC în procesul de predare-învățareevaluare. Produsul cercetării date reprezintă versiunea digitală interactivă a manualului de matematică clasa a 6-a (figura 1).

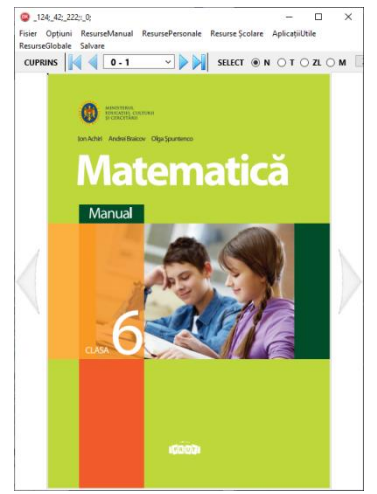

**Figura 1. Interfața manualului digital de Matematică clasa 6-a**

Manualul digital de Matematică clasa 6-a MDIR Constructor este un soft educațional flexibil. Toate resursele manualului – fișiere audio, video, imagini, documente, prezentări electronice, teste de diverse tipuri, linkuri interne și externe – pot fi create, inserate și modificate pe paginile manualului digital, care la rândul său vor fi afișate în manualul digital al elevului. Procesul de creare, inserare și modificare a resurselor manualului (Fig. 2) se realizează prin intermediul meniurilor derulante și a ferestrelor de dialog:

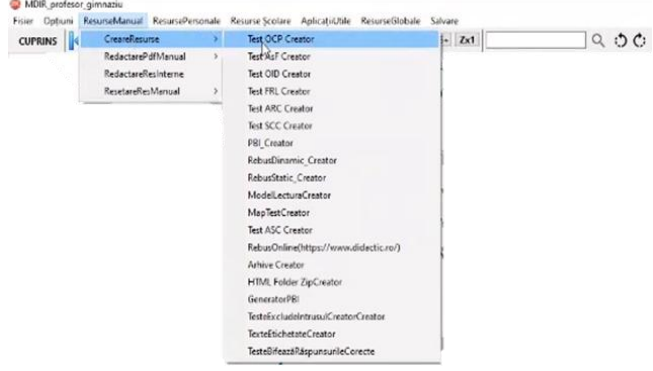

**Fig. 2. Meniul** *ResurseManual*

Ideea principală a produsului software pentru elaborarea manualelor digitale este de a implementa și de a promova o concepție nouă în elaborarea manualelor digitale interactive prin personalizarea de către profesor a conținuturilor interactive și statice incluse în manualul tipărit în format PDF, oferind profesorului un instrument TIC ideal pentru evaluarea competențelor elevilor.

În manualul de *Matematică clasa a 6-a*, pentru activitățile de tipul *Rețineți!, Ne amintim* pot fi create activități de organizare a cuvintelor în propoziție, necesare pentru memorizarea enunțurilor de definire a noțiunilor sau proprietăților. Activitatea de ordonare a cuvintelor în propoziție poate fi creată prin intermediul manualului digital utilizând opțiunea *Test OCP Creator* (Fig. 2) și prin intermediul resurselor digitale online. De exemplu, în manualul de *Matematică clasa a 6-a,* capitolul 1 "*Numere naturale. Recapitulare și completări*‖, paragraful 2 "Divizibilitate", pentru compartimentul *Ne amintim* (de la pagina 14), putem crea un exercițiu interactiv de tip ordinarea cuvintelor în propoziție, proiectat în cadrul manualului digital *MDIRConstructor* (Fig. 3):

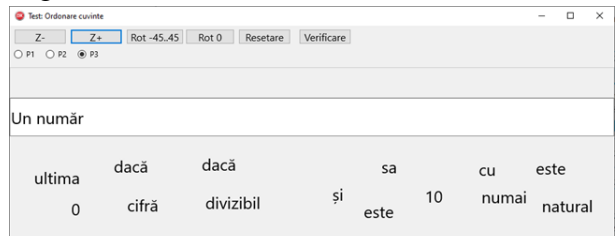

## **Fig. 3.Activitate de organizare a cuvintelor în propoziție MDIR Constructor**

Această activitate oferă elevilor trei enunțuri (din cadrul manualului), cuvintele cărora sunt împrăștiate aliator în pagina activității, care vor organiza cuvintele formând enunțul corect. Acest tip de activitate poate fi creat prin intermediul aplicațiilor online. De exemplu, pentru compartimentul *Rețineți!*, din manualul de *Matematică clasa a 6-a*, de la pagina 14 și 15, se creează activitatea interactivă de organizare a cuvintelor în propoziție la formarea enunțului de definire a unei noțiuni sau proprietăți în aplicația *Wordwall* <https://wordwall.net/ro/resource/30453419> (Fig. 4):

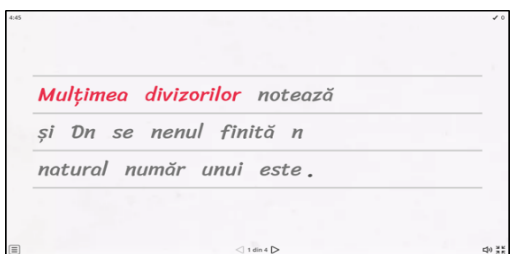

**Fig. 4. Activitate de organizare a cuvintelor în propoziție Wordwall** 

Exercițiul proiectat oferă elevilor patru enunțuri (din cadrul manualului), cuvintele cărora sunt împrăștiate aliator în pagină, care vor organiza cuvintele formând enunțurile corecte.

Pentru compartimentul *Ne amintim*, din manualul de *Matematică clasa a 6-a*, de la pagina 13, am elaborat activitatea interactivă de organizare a cuvintelor în propoziție de formare a enunțului în aplicația *Learningapps* [https://learningapps.org/display?v=pmicwdo1522,](https://learningapps.org/display?v=pmicwdo1522)

<https://learningapps.org/watch?v=pczsfjqqj22> (Fig. 5). Aceste activități oferă elevilor câte un enunț (din cadrul manualului), cuvintele cărora sunt împrăștiate aliator în pagina activității, care vor organiza cuvintele formând enunțurile corecte.

În cadrul manualului de *Matematică clasa 6-a* sunt sarcini/ exerciții statice *Adevărat sau Fals?* (pagina 15, exercițiul 4), activități de determinare a valorii de adevăr (dacă o afirmație este adevărată sau falsă), pentru care pot fi create activități interactive proiectate în cadrul manualului digital *MDIR Constructor* (Fig. 6) utilizând opțiunea *Test AsF Creator* (Fig. 2).

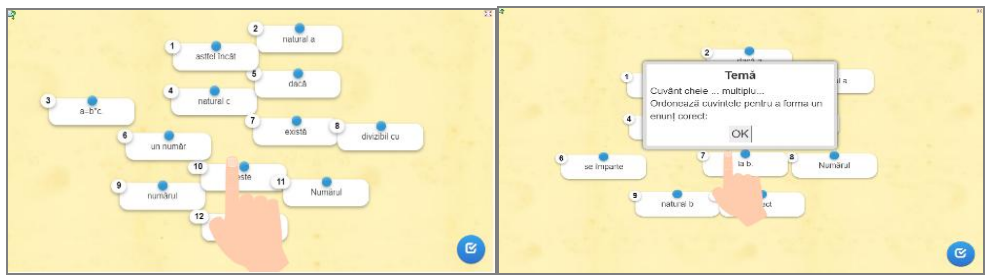

**Fig. 5. Activități de organizare a cuvintelor în propoziții** *Learningapps*

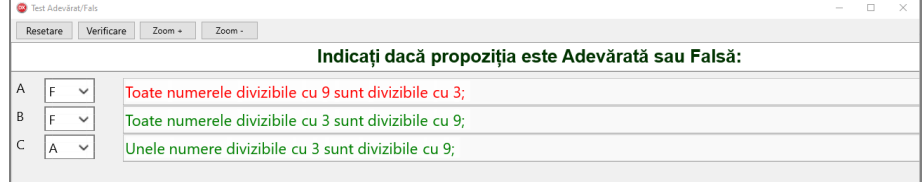

# **Fig. 6. Activitate interactivă Adevărat/ False MDIR Constructor**

Această activitate oferă elevului o sarcină de a selecta răspunsul corect din doar două variante posibile (adevărat/fals) și verificarea răspunsurilor.

Pentru exercițiul 16 și exercițiul 19 (pagina 21) din manualul de *Matematică clasa a 6-a*, sunt elaborate activități interactive prin intermediul aplicațiilor online *Geniallly* [https://view.genial.ly/623b0d66d9b8fc00113f5302/interactive-content-untitled-genially,](https://view.genial.ly/623b0d66d9b8fc00113f5302/interactive-content-untitled-genially) *Liveworksheets*-

[https://www.liveworksheets.com/c?a=c&sr=n&ms=uz&l=qx&i=dnsdocf&r=qg&db=0&f=dz](https://www.liveworksheets.com/c?a=c&sr=n&ms=uz&l=qx&i=dnsdocf&r=qg&db=0&f=dzddztdc&cd=kltmnlpnjketb2ngnngznkxg) [ddztdc&cd=kltmnlpnjketb2ngnngznkxg\)](https://www.liveworksheets.com/c?a=c&sr=n&ms=uz&l=qx&i=dnsdocf&r=qg&db=0&f=dzddztdc&cd=kltmnlpnjketb2ngnngznkxg), inserate în pagina manualului digital (Fig. 7):

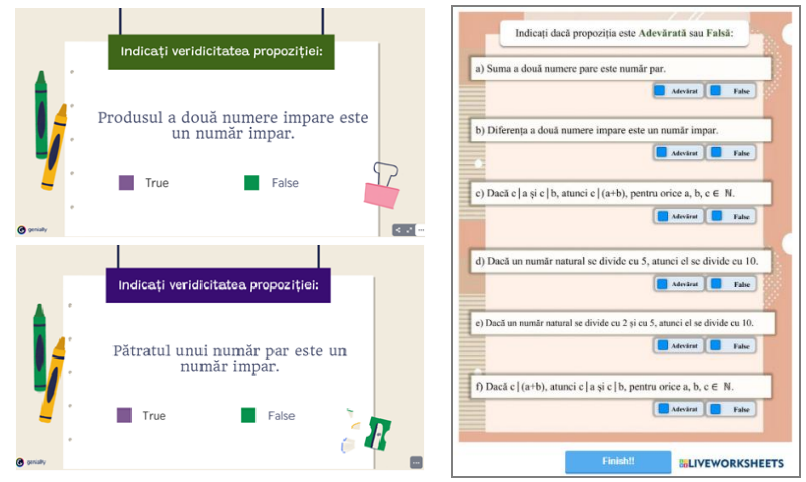

**Fig. 7. Activități interactive Adevărat/ Fals (Genially, Liveworksheets)**

Utilizarea acestor activități interactive se poate aplica pentru cunoașterea de către elev a unor informații punctuale, termeni, definiții, legi, principii, formule; diferențierea pe care o poate realiza elevul între enunțurile factuale și cele de opinie; capacitatea elevului de a identifica relații de tip cauză-efect, succesiunea logică sau cronologică a unor evenimente.

Un al tip de activități interactive care pot completa exercițiile statice din manualul de matematică sunt activitățile de alegere a rezultatelor corecte, care se mai numesc itemi cu răspunsuri selectate, în care elevul nu generează un răspuns, ci alege/selectează răspunsurile corecte dintre răspunsurile alternative listate în item. Manualul digital oferă posibilitatea de a proiecta astfel de activitate utilizând opțiunea *Test ARC Creator* din cadrul meniului *ResurseManual* (Fig. 2) și de a insera resurse digitale elaborate prin intermediului aplicațiilor online. De exemplu, pentru exercițiul *Aplicăm* (pagina 15) din manualul de *Matematică clasa 6-a* s-a creat o activitate interactivă prin intermediul constructorului MDIR (Fig. 8.a) și pentru exercițiile 1 și 5 (pagina 20) au fost create și inserate în paginile manualului digital resurse create prin intermediul aplicațiilor *Learningapps* (Fig. 8.b) <https://learningapps.org/watch?v=pe22w0vun22> și *Liveworksheets* (Fig. 8.c) [https://www.liveworksheets.com/c?a=c&sr=n&ms=uz&l=qm&i=dnsxtzc&r=fu&db=0&f=dz](https://www.liveworksheets.com/c?a=c&sr=n&ms=uz&l=qm&i=dnsxtzc&r=fu&db=0&f=dzddztdc&cd=kltvnlpmzgkex2ngnngznkxg) [ddztdc&cd=kltvnlpmzgkex2ngnngznkxg.](https://www.liveworksheets.com/c?a=c&sr=n&ms=uz&l=qm&i=dnsxtzc&r=fu&db=0&f=dzddztdc&cd=kltvnlpmzgkex2ngnngznkxg)

Utilizarea acestor activități de alegere a răspunsurilor corecte sunt recomandate atunci când profesorul dorește să evalueze:

- cunoștințe (cunoașterea terminologiei specifice disciplinei, cunoașterea unor informații punctuale de natură factuală sau teoretică, cunoașterea metodelor, procedurilor, algoritmilor de rezolvare a unor sarcini concrete);
- înțelegerea si capacitatea de aplicare (capacitatea de a interpreta relația cauză efect, capacitatea de a identifica aplicații ale principiilor, enunțurilor cu caracter general; capacitatea de a argumenta alegerea unor metode si proceduri);

Utilizarea acestui tip de activități duce la familiarizarea elevului cu această tehnică de învățare-evaluare (fixare a cunoștințelor) si la manifestarea unei tendințe reducționiste, simplificatoare în realizarea învățării.

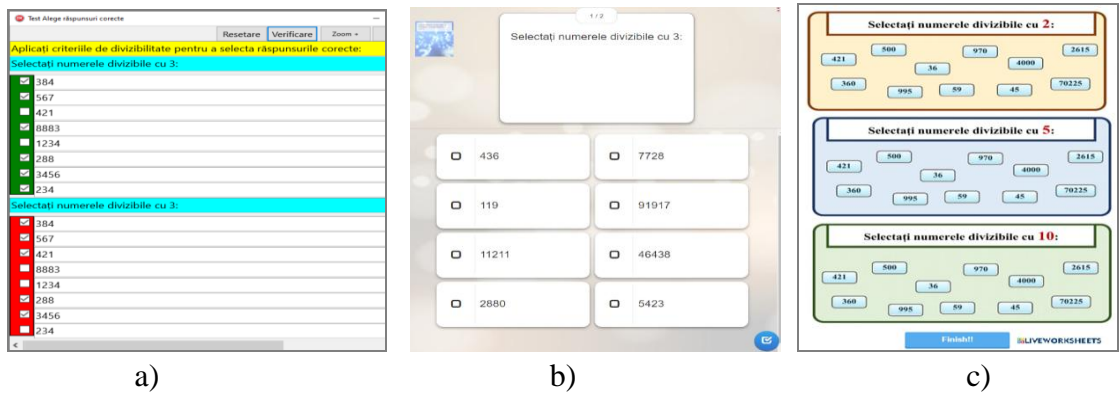

**Fig. 8. Activitate interactivă de alegerea răspunsurilor corecte**  a) MDIR Constructor, b) *Learningapps*, c) *Liveworksheets*

În cadrul *MDIRConstructor* există încă un tip de activitate de tip *ordonare de idei,* care poate completa exercițiile statice din manual. Acest tip de activitate poate fi proiectat utilizând opțiunea *Test OID Creator* din cadrul meniului *ResurseManual* (Fig. 2), și de a insera resurse digitale elaborate prin intermediului aplicațiilor online utilizând opțiunea *InternetLinks*. De exemplu, pentru exercițiul 5 (pagina 24) din manualul de *Matematică clasa 6-a* autorii au creat exercițiul digital prezentat în figura 9.a. Pentru exercițiul 1 (pagina 26) din manualul de matematică, a implementată resursa digitală creată prin intermediul aplicațiilor *Liveworksheets* (Fig. 9.b) [https://www.liveworksheets.com/c?a=c&sr=n&ms=uz&l=ei&i=](https://www.liveworksheets.com/c?a=c&sr=n&ms=uz&l=ei&i=%20dnstsot&r=nf&db%20=0&f=dzddztdc&cd=klronlpzpjzle2ngnngznkxg)  [dnstsot&r=nf&db =0&f=dzddztdc&cd=klronlpzpjzle2ngnngznkxg,](https://www.liveworksheets.com/c?a=c&sr=n&ms=uz&l=ei&i=%20dnstsot&r=nf&db%20=0&f=dzddztdc&cd=klronlpzpjzle2ngnngznkxg) în care elevul va trebui să stabilească ordinea de rezolvare a ecuației, respectând proprietățile operațiilor aritmetice.

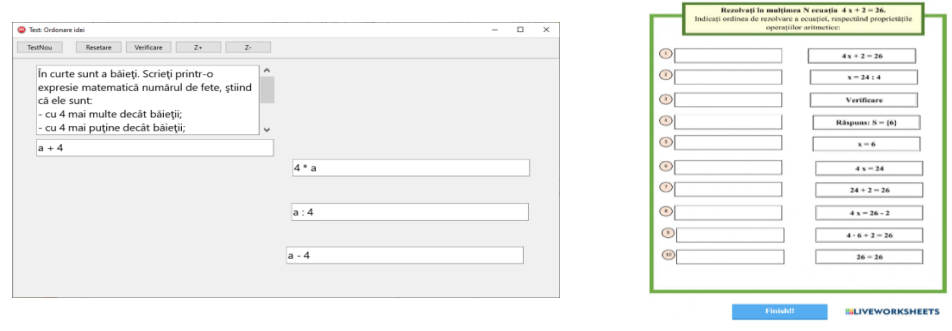

## a) b) **Fig. 9. Activitate interactivă de ordonare de idei: (a)** *MDIRConstructor***, b)**  *Liveworksheets***)**

Utilizarea acestor tipuri de sarcini contribuie la dezvoltarea gândirii algoritmice la elevii claselor a 6-a, de organizare sau producere a unui text scris; de evidențiere a abilităților implicate în rezolvarea de probleme, în aprofundarea noțiunilor învățate, creșterea vitezei de operare cu variabile și necunoscute în cadrul problemelor matematice.

## **Concluzie**

Manualul digital, fără îndoială, reprezintă una dintre opțiunile de perspectivă pentru formarea modernă a elevilor, care contribuie la îmbunătățirea educației cu ajutorul tehnologiei. Activitățile de învățare, care se bazează pe diverse tipuri de exerciții interactive din cadrul manualului digital, presupun exersare și consolidare după explicațiile profesorului sau în cadrul unei lecției de predare-învățare. Astfel, elevii participă la propria formare, dezvoltându-și competențele cognitive și aprofundând cele învățate în clasă. Activitățile

proiectate în cadrul manualului de matematică pot fi interpretate ca resurse educaționale pe care elevul le poate folosi în contexte individuale de învățare, însă pot fi aplicate în calitate de materiale educaționale interactive nemijlocit la lecțiile propriu-zise. În învățământul preuniversitar se pot identifica diverse exerciții și probleme pentru a fi integrate în manualul digital de matematică asemeni celor prezentate în această cercetare.

### **BIBLIOGRAFIE**

- 1. BIXLER, N. How to use digital education resources effectively. <https://hapara.com/blog/how-to-use-digital-education-resources-effectively/> (vizitat la 15.03.2022).
- 2. CRACIUN, D., HOLOTESCU, C., BRAN, R., GROSSECK, G. (2021). Ghid practic de resurse educaționale și digitale pentru instruire online. Editura Universității de Vest din Timișoara, ISBN: 978-973-125-790-7, <https://www.researchgate.net/publication/349394100> (vizitat la 21.03.2022).
- 3. Developer Toolkit: Creating Educational Technology for English Learners. MATRIX 1: Digital Learning Resources. [https://tech.ed.gov/files/2018/10/matrix-digital-learning](https://tech.ed.gov/files/2018/10/matrix-digital-learning-resources-supports.pdf)[resources-supports.pdf](https://tech.ed.gov/files/2018/10/matrix-digital-learning-resources-supports.pdf) (vizitat la 01.04.2022).
- 4. MAJHEROVÁ, J. & PALÁSTHY, H. & GUNČAGA, J. (2014). Educational Software and Visualization in the Teaching. https://www.researchgate.net/publication/264547434\_Educational Software\_and [Visualization\\_in\\_Teaching](https://www.researchgate.net/publication/264547434_Educational_%20Software_and_%20Visualization_in_Teaching) (vizitat la 08.04.2022).
- 5. Elearning industry. Advantages and Disadvantages of Educational Software. <https://elearningindustry.com/educational-software-advantages-and-disadvantages> (vizitat la 14.04.2022).

# **IMPLEMENTAREA AUXILIARULUI DIDACTIC DE ISTORIE LOCALĂ, ASISTAT DE RESURSE DIGITALE, ÎN CLASELE VIII-IX ȘI X-XII**

# **THE IMPLEMENTATION OF THE AUXILIARY TEACHING OF LOCAL HISTORY ASSISTED BY DIGITAL RESOURCES FOR GRADES VIII-IX AND X-**

**XII**

*Yurie Ilaşcu, dr. în științele educației, conf. univ., UPS "Ion Creangă" din Chişinău*

> *Yurie Ilaşcu, PhD, associate professor, "Ion Creanga" SPU of Chisinau* ORCID: 0000-0002-9051-9361

## **CZU: [373.5.091.214\(073\):908](javascript:open_window(%22http://5.32.174.28:8991/F/SNVLSN7MR8JPDVVYQ97HL8DC4G8S6LFLU978BK6M4XGL3NM9EH-08067?func=service&doc_number=002608890&line_number=0008&service_type=TAG%22);) DOI: 10.46728/c.v2.25-03-2022.p215-221**

#### **Abstract**

The communication addresses various methodological aspects related to the implementation of the local history teaching assistant, assisted by digital resources, in grades VIII-IX and X-XII. The conceptual landmarks of the history teaching assistant have been established. the identification in the given place of the archeological vestiges, the discovery and conservation of the ethnographic materials from the village, the elucidation of the specifics of the economic development, the research of the ecological situation, etc.The most common concepts in the life of a village are: the hearth of the village, the deeds of sale-purchase or transfer of land, legal disputes